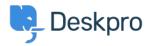

<u>Knowledge Base</u> > <u>Using Deskpro</u> > <u>Admin</u> > <u>Channels</u> > <u>How do I set up an email account for outgoing</u> <u>messages only?</u>

## How do I set up an email account for outgoing messages only?

Alexandra Mead - 2023-09-15 - Comments (0) - Channels

Most email messages sent by Deskpro are linked to a particular ticket. However, some automatic emails do not relate to a specific ticket; for example, password reset links, welcome emails, and login alerts. The account used to send these non-ticket emails is called the default email account. You can pick which account this is from **Admin > Channels > Email > Settings**.

| CHANNELS ^                                                       |              |                         |                                                                                                    |
|------------------------------------------------------------------|--------------|-------------------------|----------------------------------------------------------------------------------------------------|
| 🖀 Email 🔺                                                        |              |                         |                                                                                                    |
|                                                                  | Accounts     |                         |                                                                                                    |
|                                                                  | Templates    |                         |                                                                                                    |
|                                                                  | Settings     |                         |                                                                                                    |
|                                                                  | Incoming Log | Outbound Email Settings | Default email account                                                                                  |
|                                                                  | Outgoing Log | -                       | Deskpro sends a number of non-ticket related emails such as password reset links, welcome              |
| Chat SMS Voice                                                   |              |                         | emails, and login alerts. This option defines which email account to use for these types of            |
|                                                                  |              |                         | emails.<br>Since these emails are not directly related to communication between users and agents, some |
|                                                                  |              |                         | helpdesks may wish to configure a no-reply address instead.                                            |
| 🔰 Twitter                                                        |              |                         | Brands                                                                                                 |
| <ul> <li>M Facebook &amp; Instagram</li> <li>MhatsApp</li> </ul> |              |                         | biands                                                                                                 |
|                                                                  |              |                         | 221B Energy 221B Internal Support Test brand Ids                                                       |
| R,                                                               | Reviews      |                         | Default email account                                                                                  |
| AGENTS                                                           |              |                         | contact@221benergy.deskpro.com                                                                         |

You may prefer to use a "no-reply" account for non-ticket emails instead of an email account configured to accept tickets. That means that if a user replies to a password reset email, for example, their message will be discarded instead of converted into a ticket.

To set up a no-reply account:

1. Go to Admin > Channels > Emails > Accounts and create a new account, e.g. noreply@yourcompany.com.

- 2. Configure the settings.
- 3. Enable and save the account.

4. Go back to **Admin > Channels > Email > Settings** and select the new no-reply account as the default email account.

You may also wish to edit the user email templates that are sent from the no-reply address (i.e. all the user email templates except those under Ticket Emails) to add a message making it clear that any replies to this address will not be read. This can be edited under **Admin > Channels > Email > Templates**,

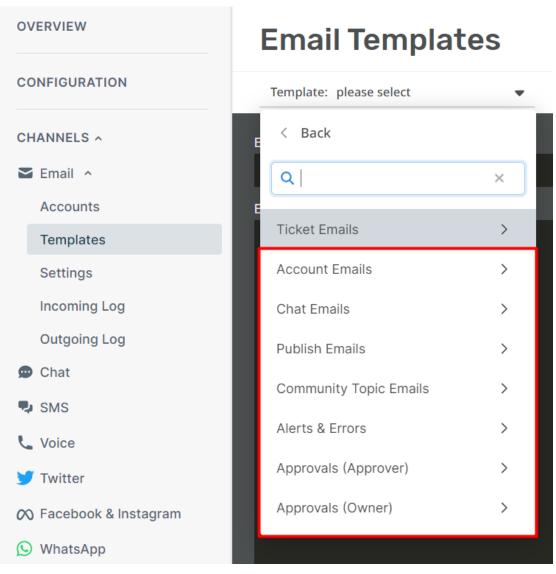

Additionally, if you want to automatically delete any tickets created via your noreply@ account, you can create a Trigger in Admin > Business Rules > Triggers.